# 建置區域產業人才及技術培育基地計畫

## 核定版修正計畫書上傳操作說明

### **【核定版修正計畫書】上傳流程**

### **1.檢視/編輯基本資料表、預期成效表-主辦/夥伴學校績效指標 2.上傳:**

#### (1)核定版修正計畫書PDF檔

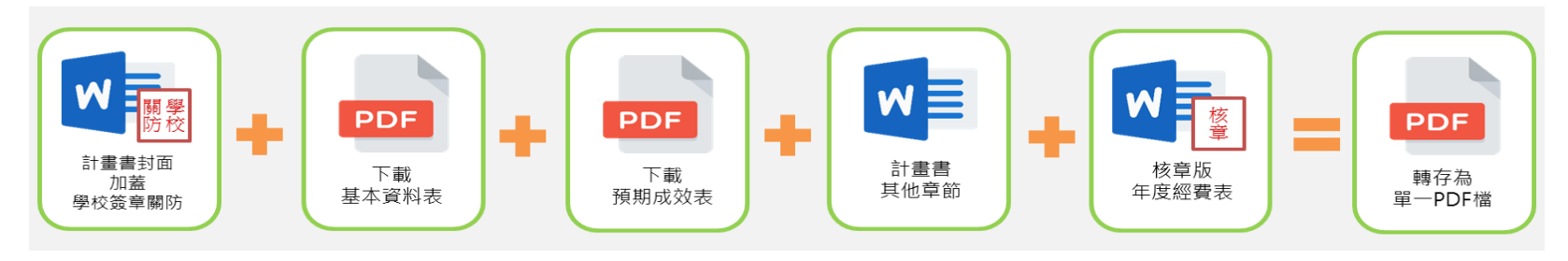

(2)相關核定文件PDF檔

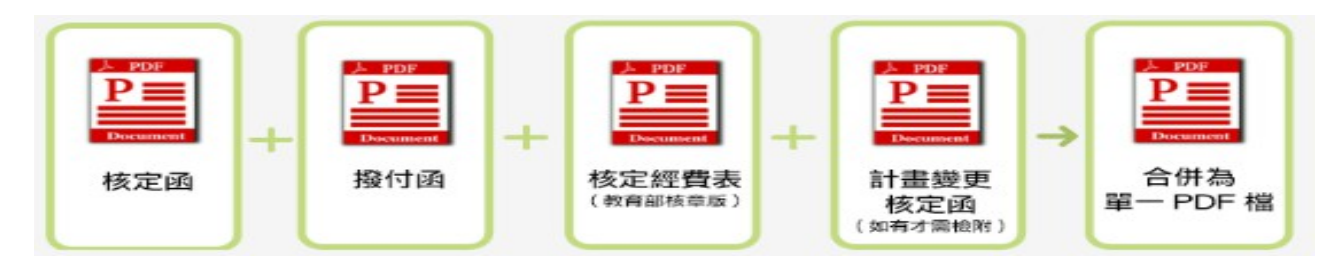

**3.點擊上傳檔案確認內容無誤,即完成核定版修正計畫書上傳作業**

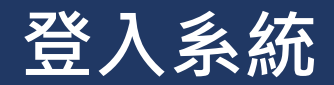

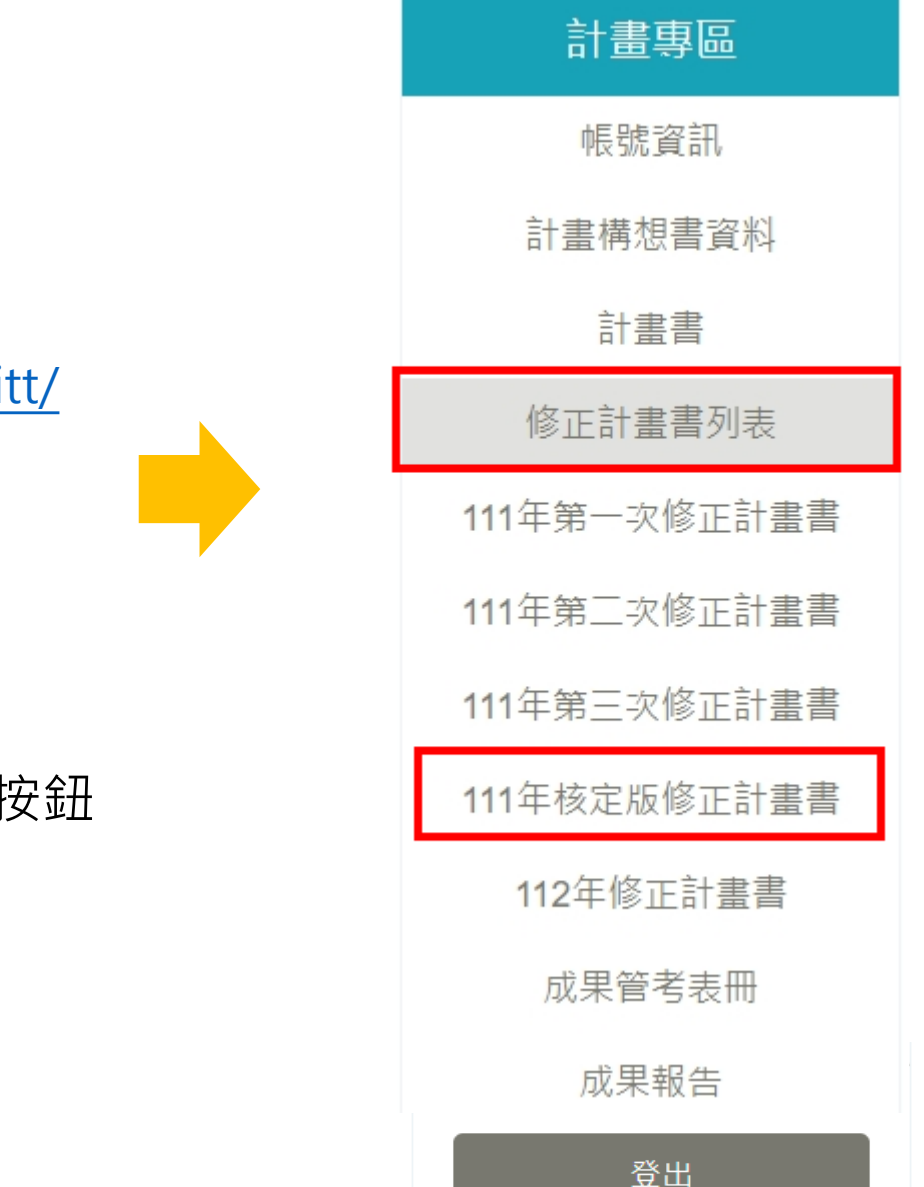

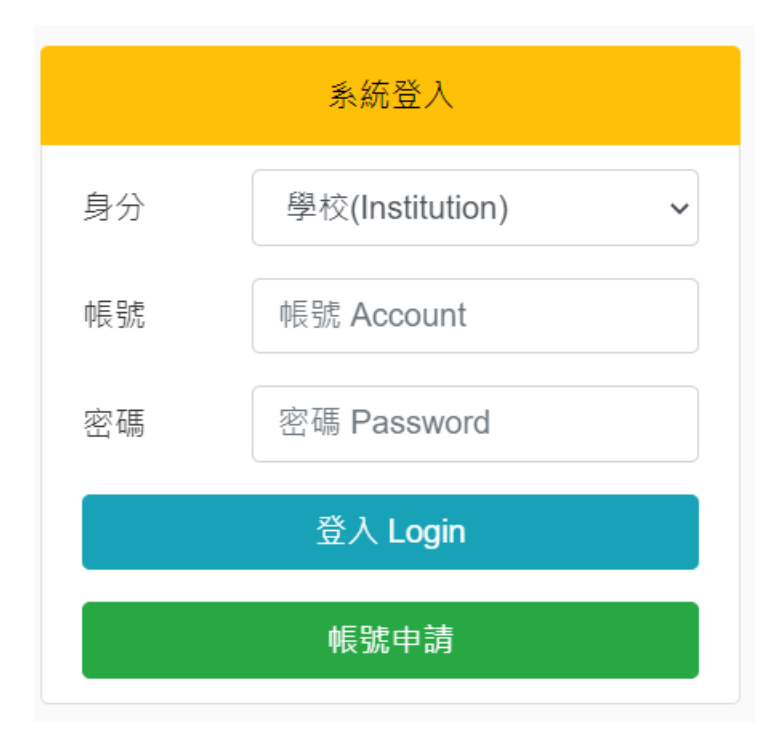

### **進入網站首頁**

<https://iac.twaea.org.tw/tbitt/>

### **登入系統**

- 身分選擇 -> 學校
- 輸入帳號
- 輸入密碼後再點擊登入按鈕

#### **※請務必確認為教育部最終核定版之資料**

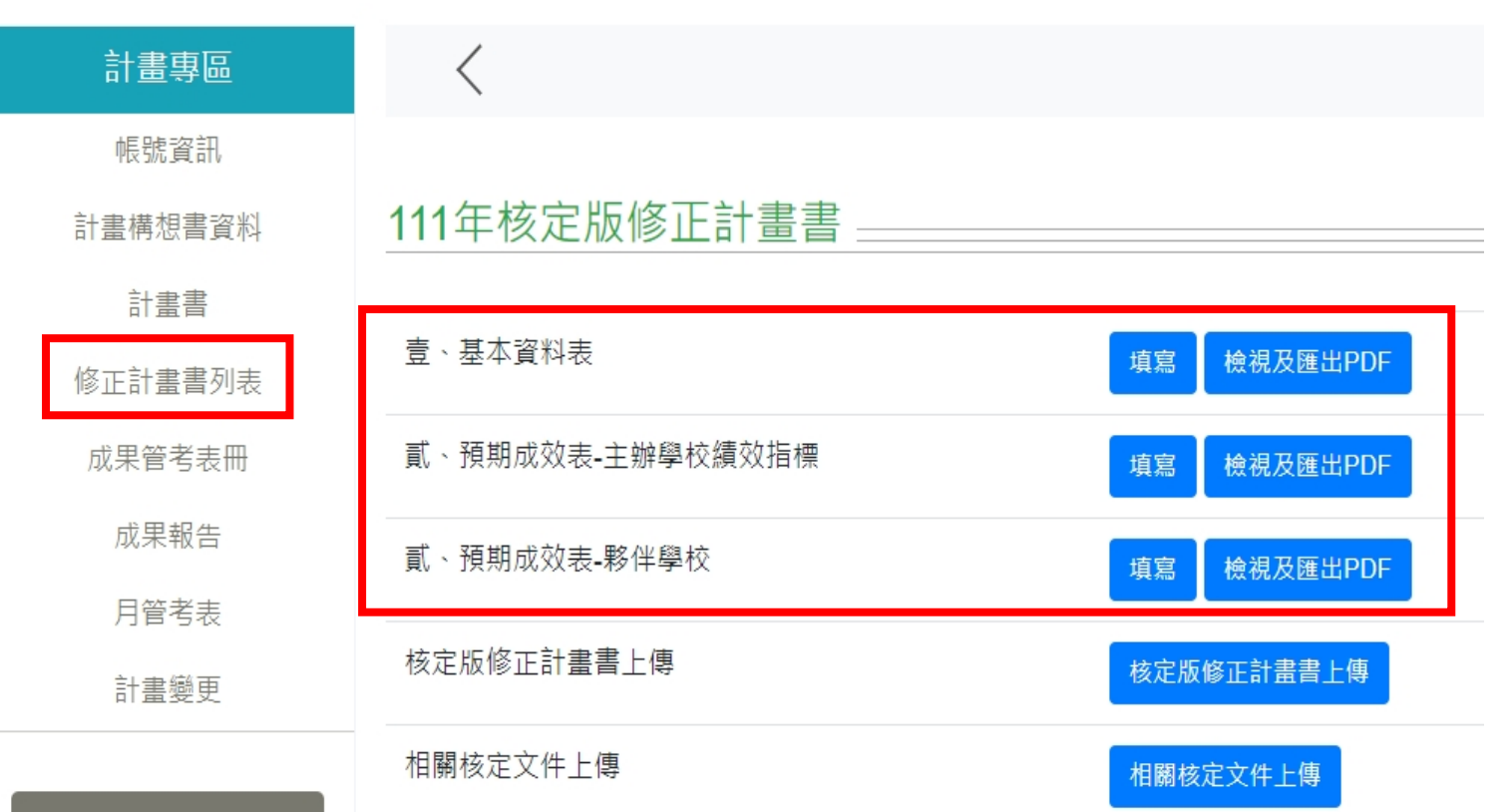

# **【基本資料表、預期成 效表檢視及匯出PDF檔】**

【基本資料表】及【預期成效 表】無開放資料更新,僅可檢 視及匯出PDF檔

※如有計畫變更績效指標並獲教 育部核定通過者,請email提 供計畫變更核定函並來電確 認,以利開放系統修訂

登出

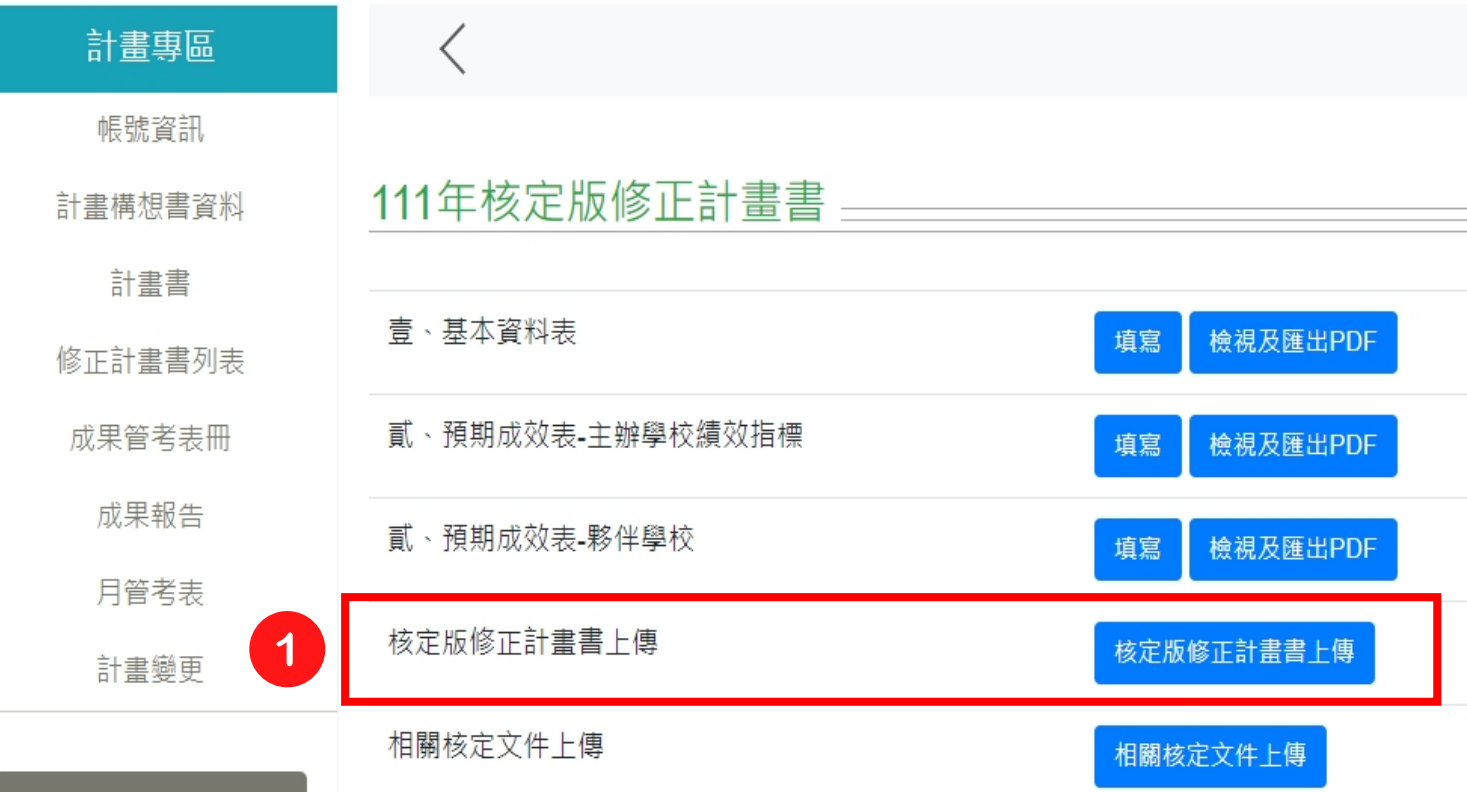

## **【核定版修正計畫書上傳】**

- 請將基本資料表、預期成效表 匯出之PDF檔,與計畫書封面頁 及其他部分內容合併成一PDF檔 後上傳至系統
- 請務必確保系統填報上傳之資 料與函報教育部之版本一致

點擊「核定版修正計畫書 上傳」

登出

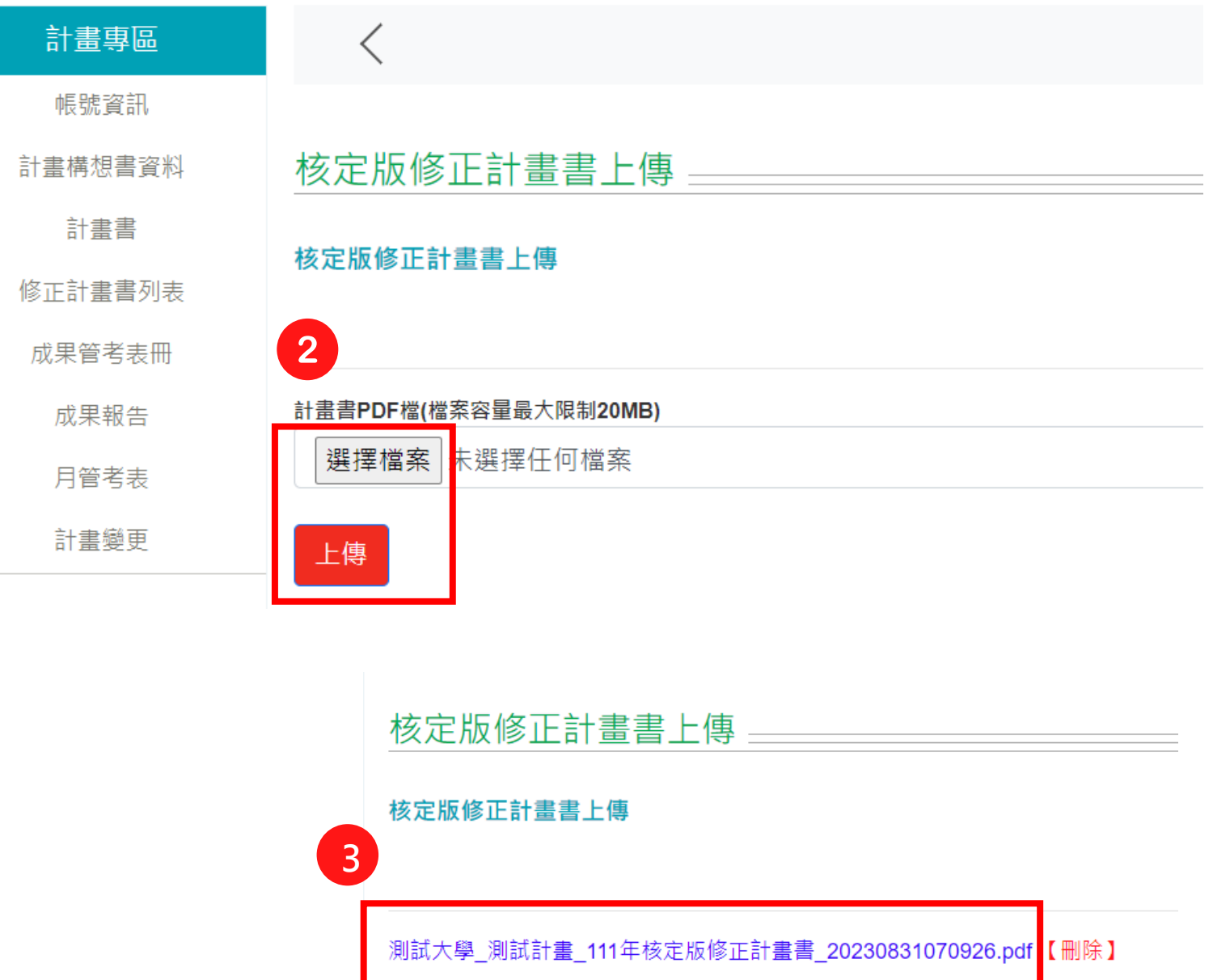

## **【核定版修正計畫書上傳 】**

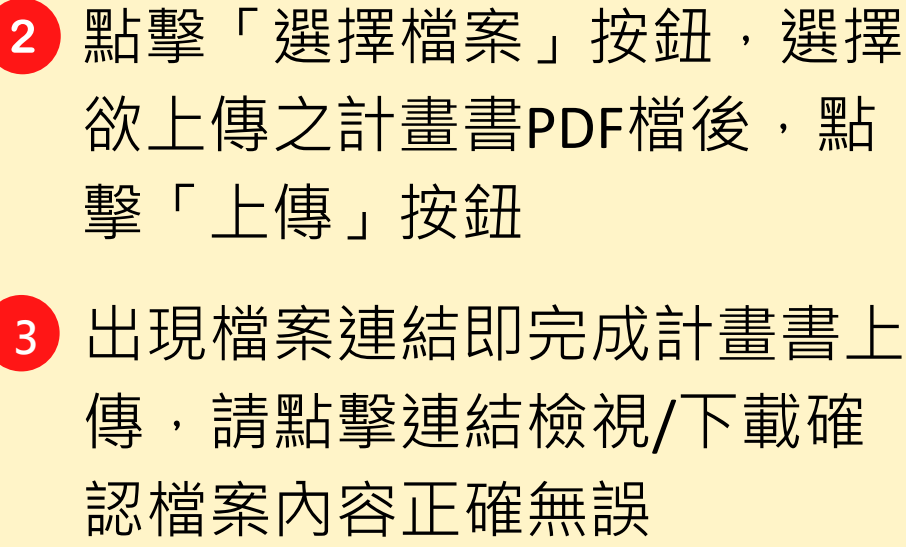

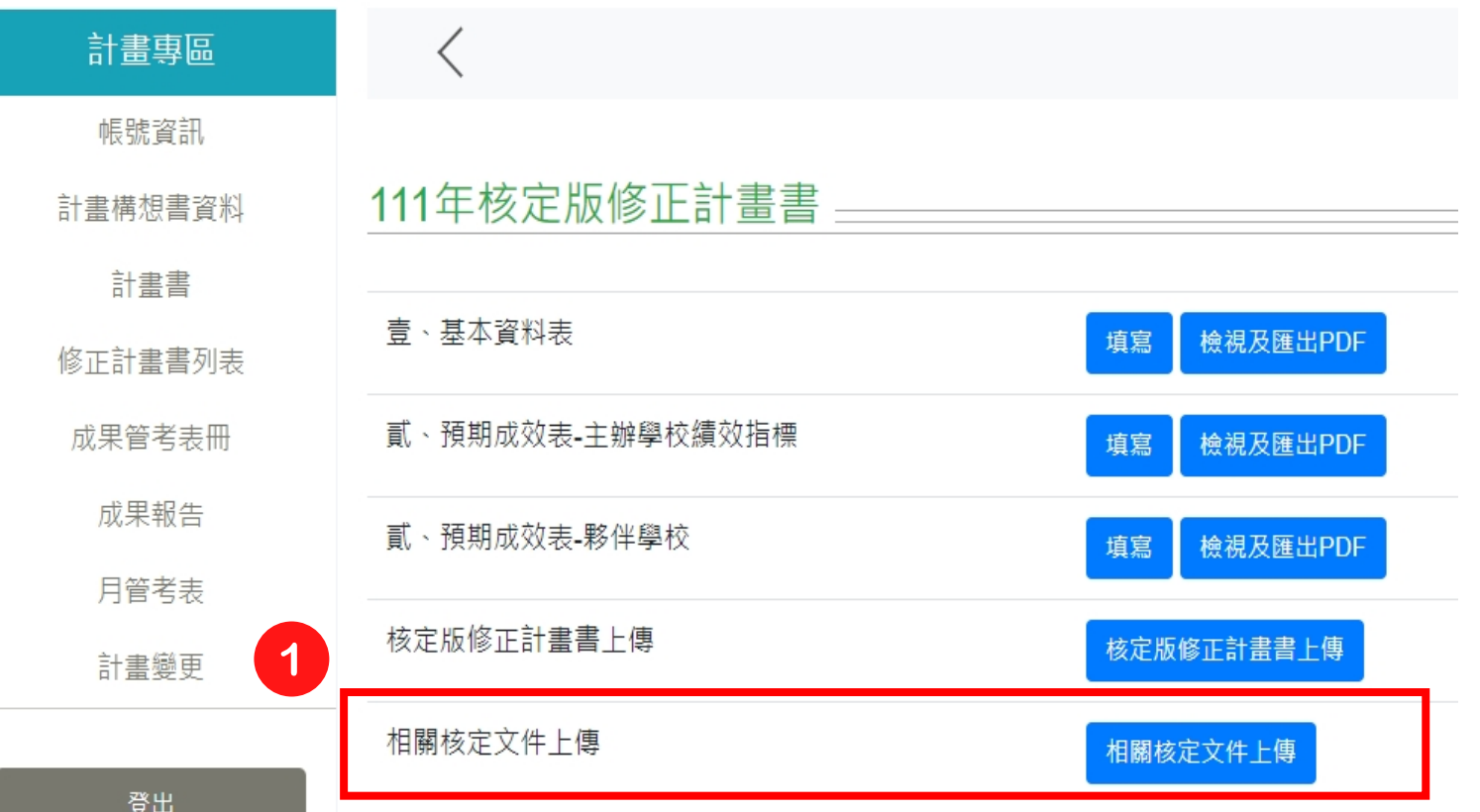

## **【相關核定文件上傳】**

- 請將核定函、撥付函、核定經費 表(教育部核章版)及計畫變更核 定函(無則免付)合併為一PDF檔後 上傳至系統
- 請務必確保系統填報上傳之資料 與函報教育部之版本一致

### 點擊「相關核定文件上傳」

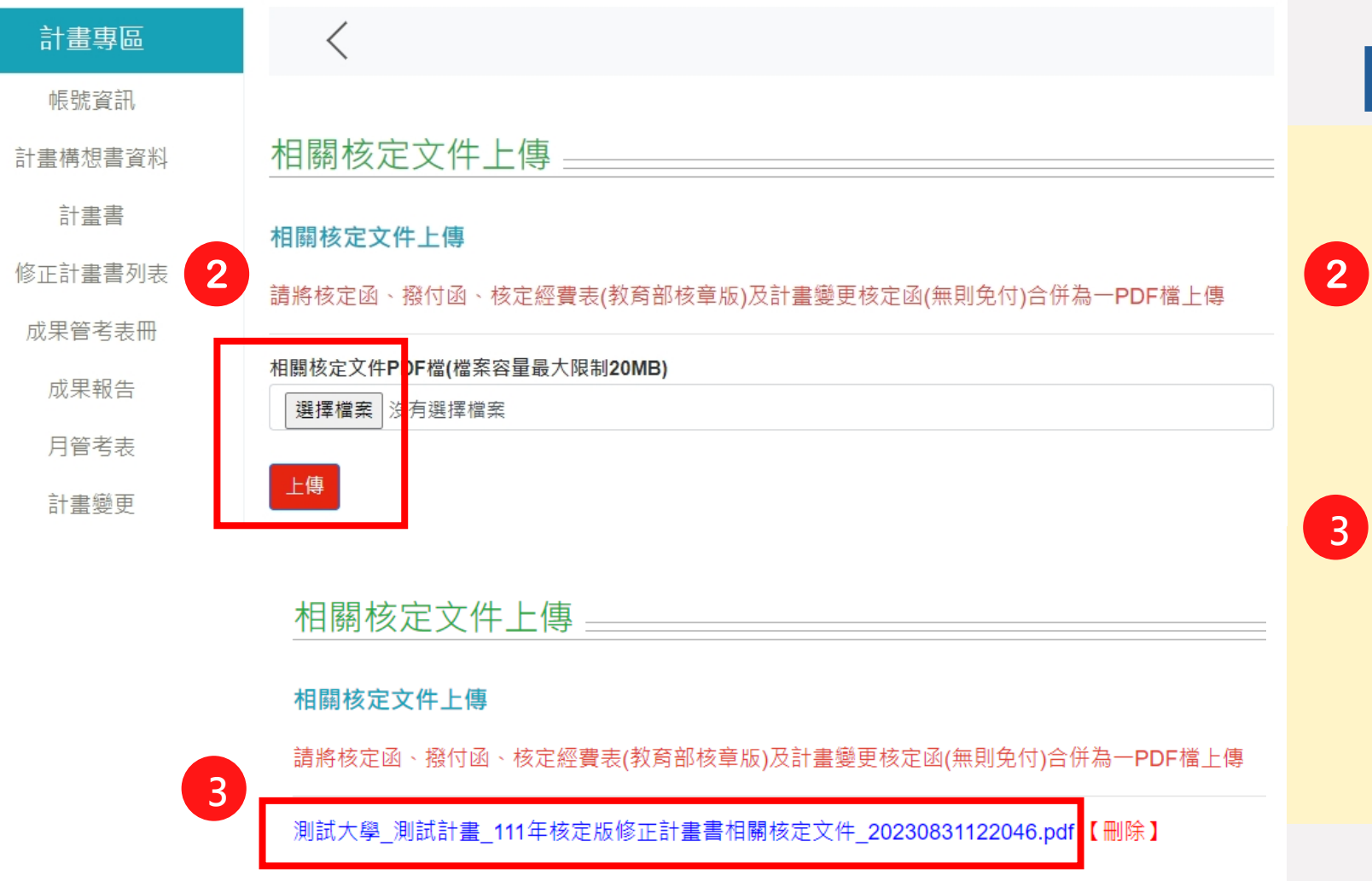

## **【相關核定文件上傳 】**

2 點擊「選擇檔案」按鈕,選擇 欲上傳之相關核定文件PDF 檔 後,點擊「上傳」按鈕 出現檔案連結即完成相關核定 **3** 文件上傳,請點擊連結檢視**/** 下載確認檔案內容正確無誤

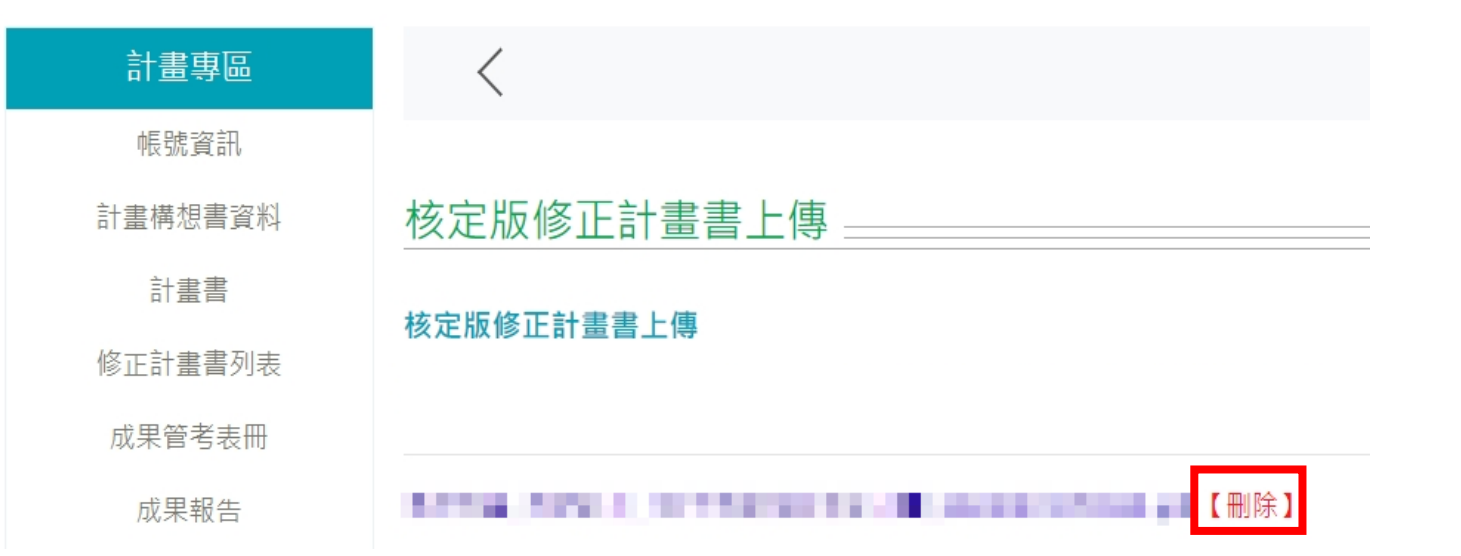

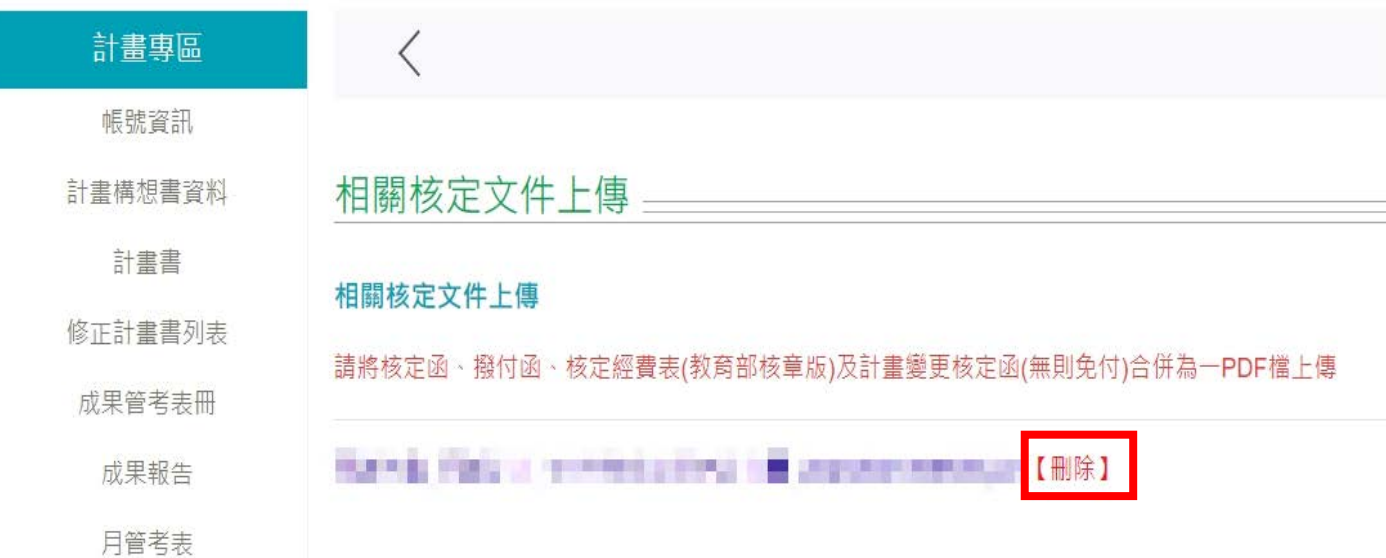

**【核定版修正計畫書/ 相關核定文件刪除】**

若於系統開放作業期間需更 新計畫書/相關核定文件,點 擊「刪除」後即可重新上傳 檔案

### 若有任何疑問,歡迎您聯繫我們!

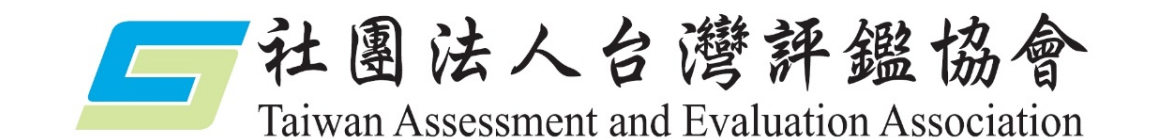

#### **建置區域產業人才及技術培育基地計畫工作小組 謹啟**

黃小姐 02-3343-1145╱penny67@twaea.org.tw 宋小姐 02-3343-1189╱vicky@twaea.org.tw

陳小姐 02-3343-1129╱ivy@twaea.org.tw